# Компоненты JavaFX

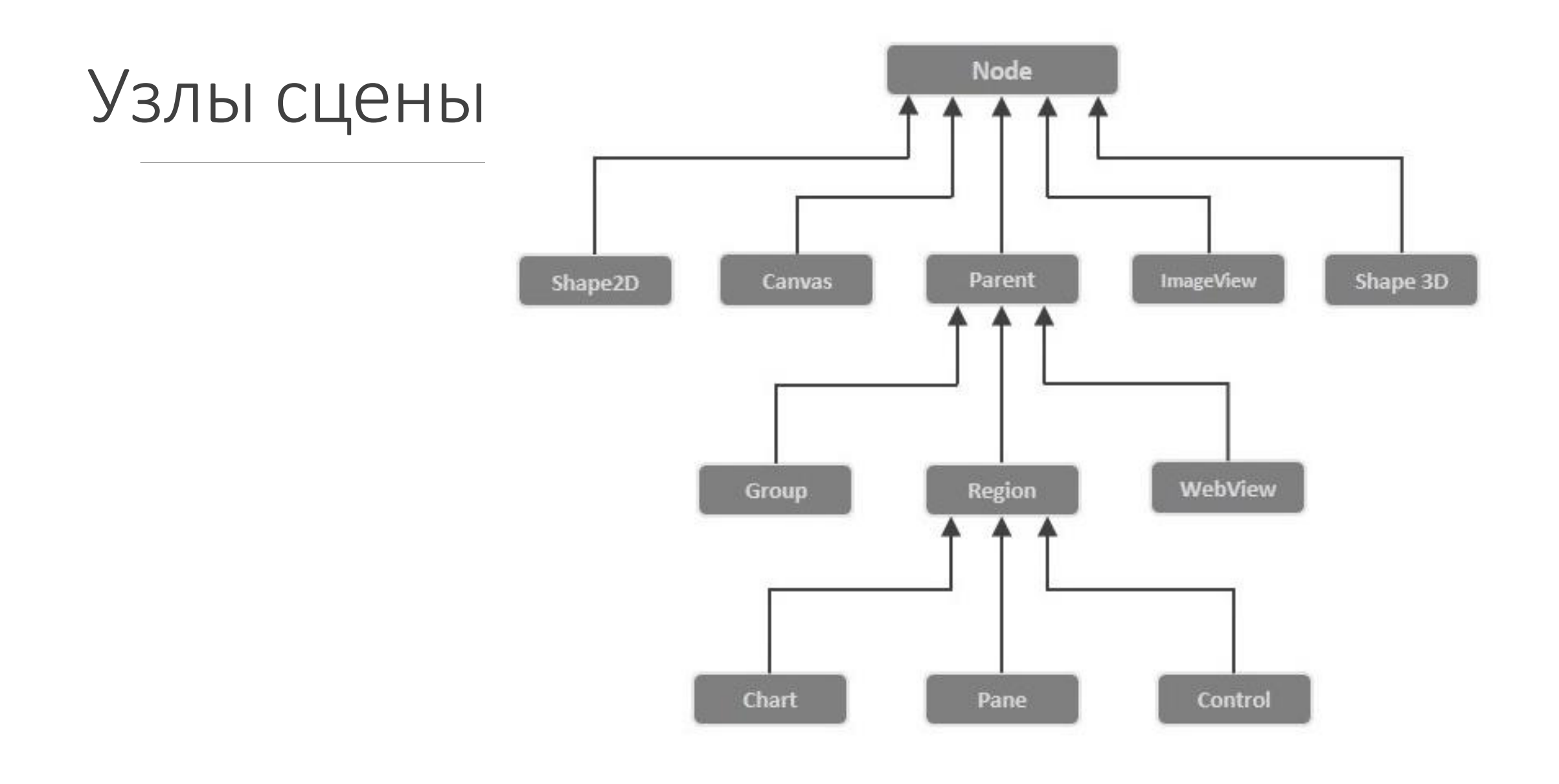

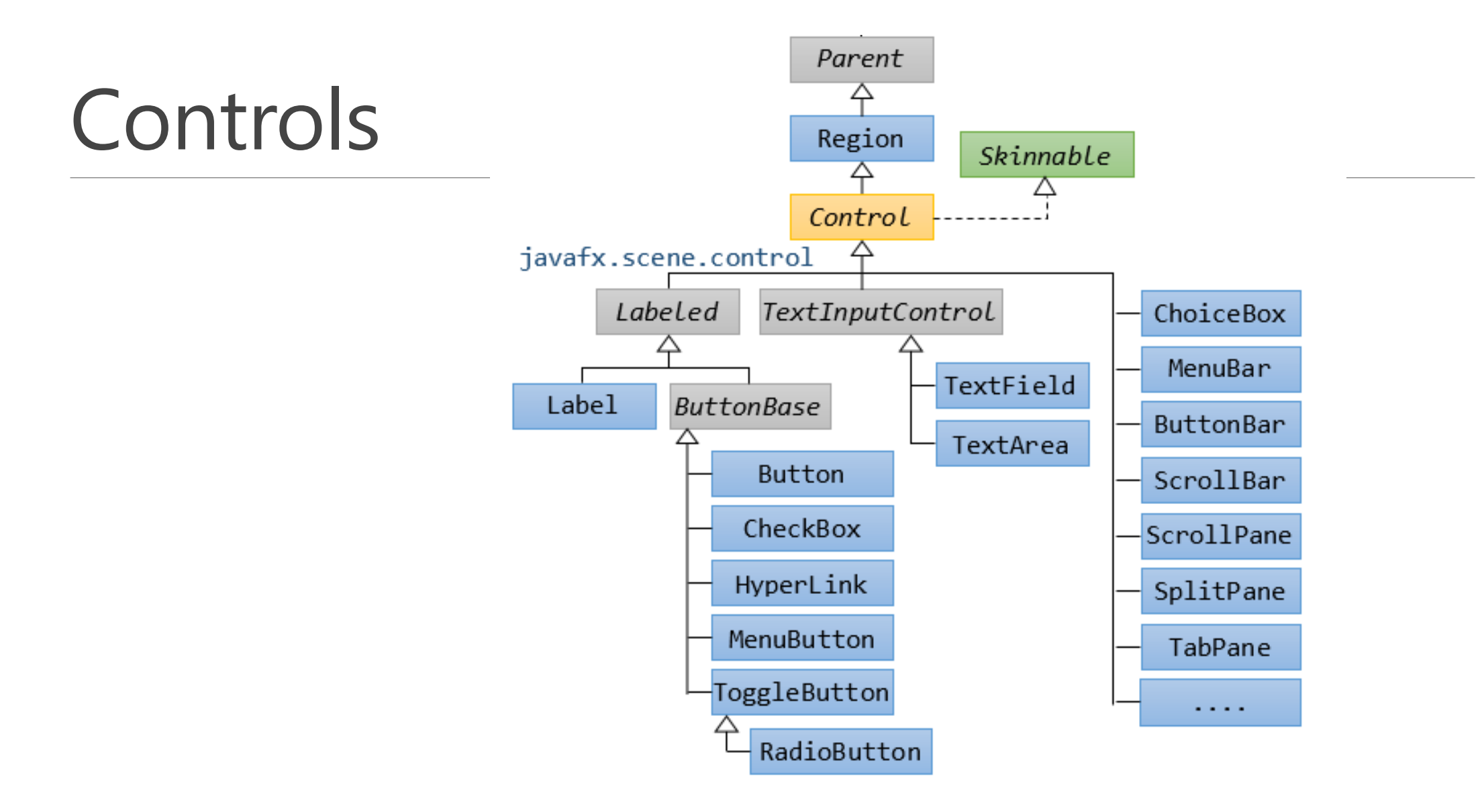

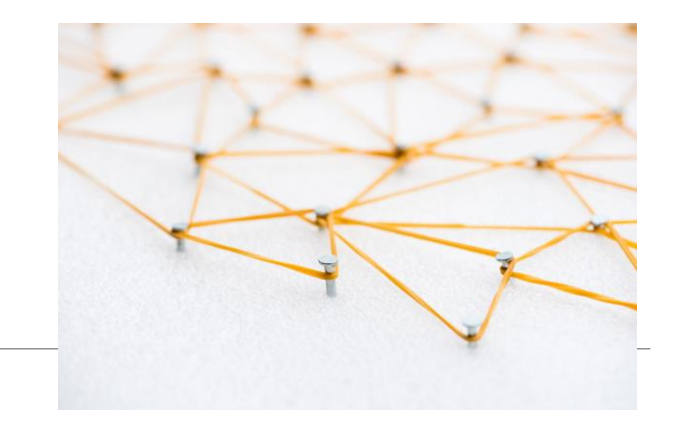

# Узлы сцены

- Однотипные узлы сцены можно хранить в коллекциях
- Как получить доступ к конкретному узлу сцены из коллекции?
- Любому узлу можно назначить идентификатор и пользовательские данные
- void setId (String value)
- void setUserData(Object value)
- И опросить их через методы
- String getId()
- StringProperty idProperty()
- Object getUserData()

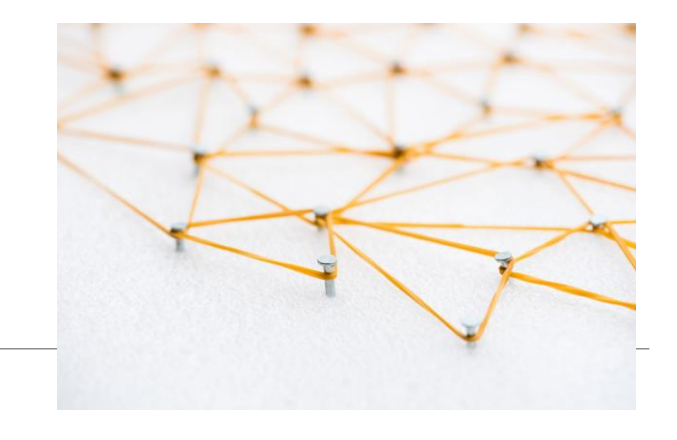

# Узлы сцены

Можем проанализировать нажатие любой кнопки на сцене

scene.addEventHandler(ActionEvent.ACTION, event -> { if (event.getTarget() instanceof Button) { Button b = (Button) event.getTarget(); System.out.println( b.getId()); System.out.println( b.getIText()); System.out.println( b.getId()); }

});

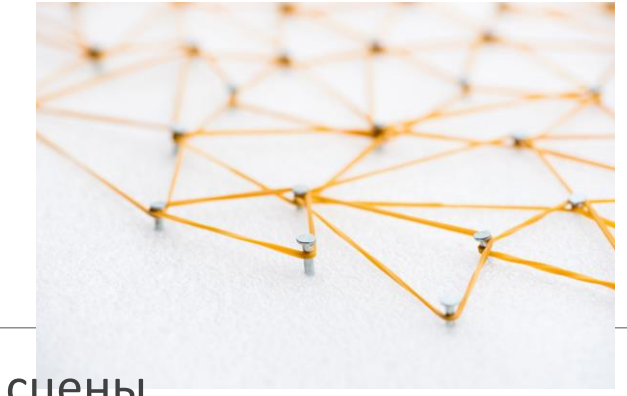

# Узлы сцены

Имея ссылку на сцену, можно получить доступ ко всем узлам сцены

```
//Scene s= b.getScene();
```

```
Parent r = s.getRoot();
```
 $\mathcal{E}$ 

```
for (Node n: r.getChildrenUnmodifiable()){
```

```
System.out.println(" ->"+ n);
```
Выполняем и разбираем пример Арр1. java

#### Основные компоненты

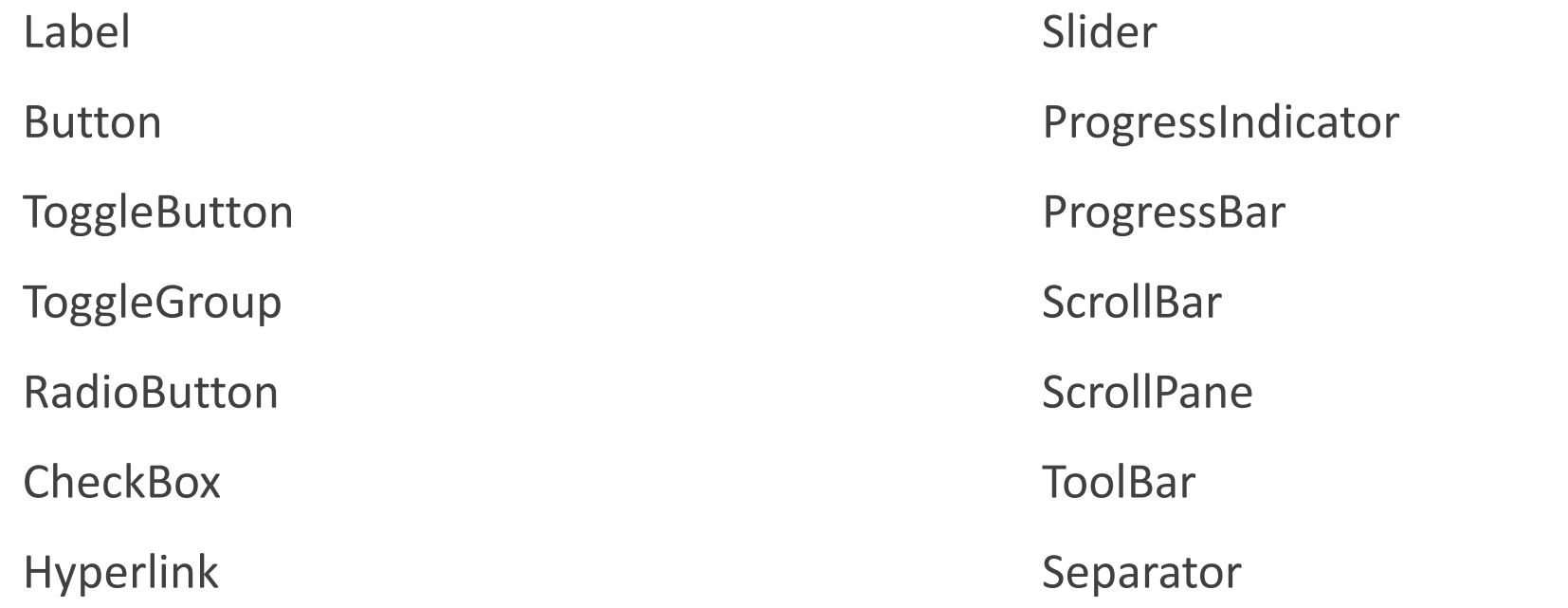

*Выполняем и разбираем пример Buttons.java*

#### JavaFX свойства

ДОСТУП К ПОЛЮ

#### ДОСТУП К СВОЙСТВУ

import javafx.beans.property.\*;

scene.setRoot(pane);

System.out.println(scene.getRoot());

scene.rootProperty().setValue(pane);

System.out.println(scene. rootProperty(). getValue());

## Обработчики свойств

#### ИНТЕРФЕЙСЫ

*InvalidationListener* **– недостоверное значение свойства**

*Observable –* **назначение/удаление обработчика недостоверности свойства**

InvalidationListener inv = new InvalidationListener(){

@Override

public void invalidated (Observable o){

System.out.println("window invalidated");

}};

window.widhtProperty().addListener(inv);

//для удаления обработчика button.setOnAction(event->{ window.widthProperty().removeListener(inv);  $\}$ ;

window.widhtProperty().addListener(observable -> { System.out.println("window invalidated"); //System.out.println(window.getWidth()); }); // «ленивые» вычисления

## Обработчики свойств

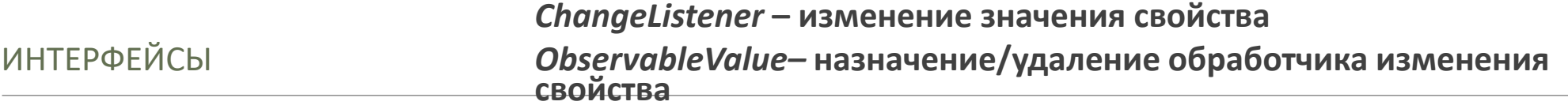

*ChangeListener* Описывает событие изменения свойства

Метод

void changed ( ObservableValue <T> ov, T oldValue, T newValue)

## Обработчики свойств

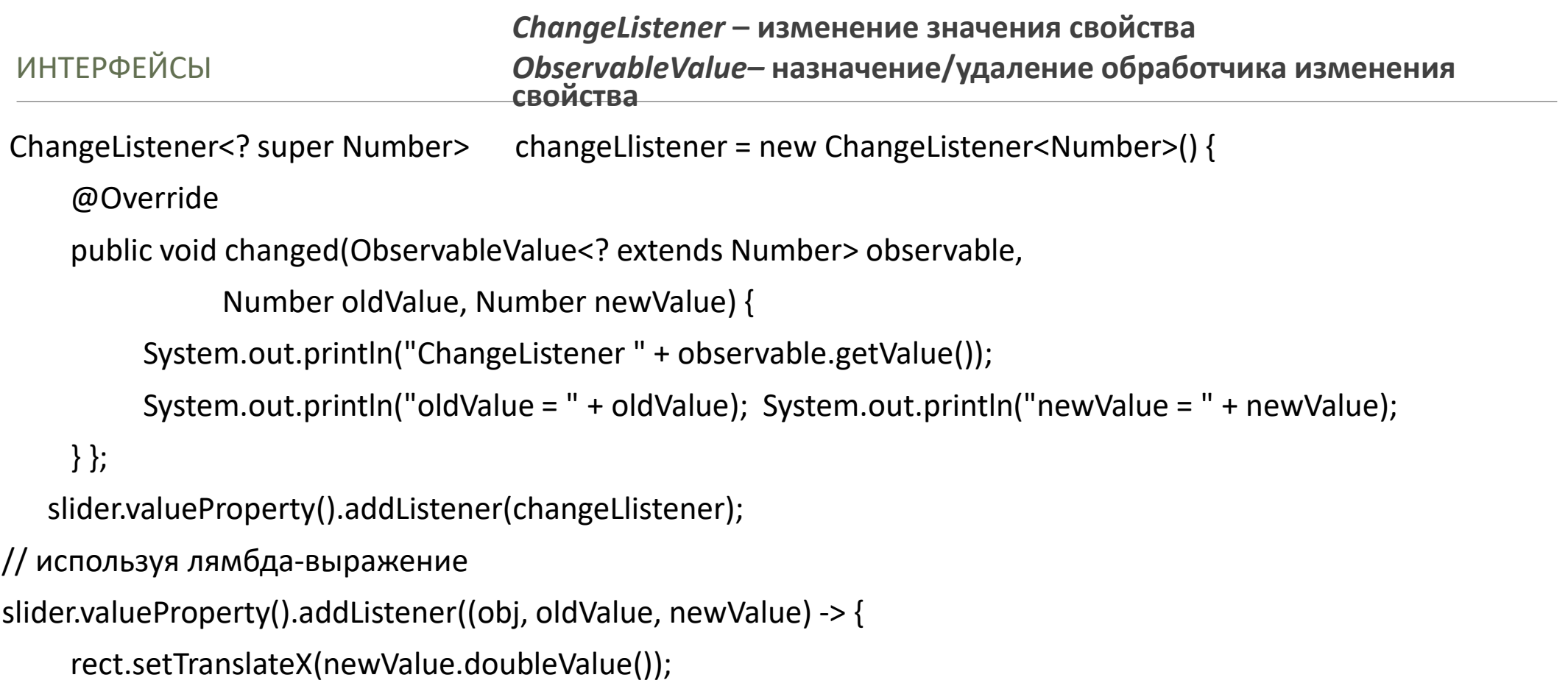

});

### Связывание обработчиков

Двунаправленное связывание

rect.translateXProperty().bindBidirectional(slider.valueProperty());

textField.textProperty().bindBidirectional(slider.valueProperty(),

new NumberStringConverter());

textField2.textProperty().bindBidirectional(slider.valueProperty(), NumberFormat.getInstance());

### Связывание обработчиков

Однонаправленное связывание

slider2.valueProperty().bind(slider.valueProperty());

Связывание через выражение

slider2.valueProperty().bind(slider.valueProperty().add(50)); //add() subtract() multiply() divide() negate()

*Выполняем и разбираем пример AppProp.java*